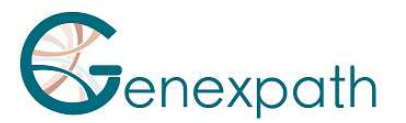

# **Sequencing protocol – in brief Test LymphoSign Illumina NextSeq System**

### **1. Dilutions et denaturation**

Reagents: Illumina sequencing reagents

#### Steps :

 Dilute each library at 0.5-2 nM concentration Pool libraries in equivolume If other libraries are sequenced, adjust pool concentrations and then combine them Denature and dilute final pool at 0.8-1 pM loading

concentration

## **2. Preparation of the sequence primers**

Reagents: **GEP-SP-001** primer Illumina sequencing reagents

Steps : If only pool of LymphoSign libraries Dilute primers o **GEP-SP-001** primer (6 µL)

- $\circ$  HT1 Buffer (1994 µL)
- o Load 2000 µL into reservoir #7 of the flowcell

If pool of LymphoSign libraries is associated with other libraries

Pipet 2000 µL from reservoir #20 Add 6 µL of primer (**GEP-SP-001**)

Load all volume into reservoir #7 of the flowcell

# **3. Préparation of the injection sheet**

- 4. If the GENEXPATH LymphoSign library is sequenced alone, create the injection sheet to generate the FASTQs, providing for 120 cycles in read 1.
- 5. If the GENEXPATH LymphoSign libraries are combined with other sequencing libraries, generate the injection sheet using the usual parameters, without entering the GENEXPATH LymphoSign samples.
- 6. Specify the use of custom during run setup (With Local Run Manager, on the Create Run page. In manual run mode, on the Run Setup screen).

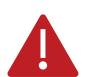

**In all cases, ensure that reading in read 1 is done with a minimum of 120 cycles and that the Custom Primer for Read 1 box is selected**.

#### **7. Sequencing start**

Initiate sequencing following the procedure described in the NextSeq System Illumina Guide.

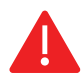

 **This rapid protocol completes the notice. It does not dispense with the complete reading of the notice.**